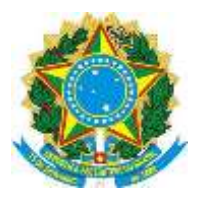

### **INSTITUTO FEDERAL DE EDUCAÇÃO, CIÊNCIA E TECNOLOGIA SUL-RIO-GRANDENSE PRÓ-REITORIA DE PESQUISA, INOVAÇÃO E PÓS-GRADUAÇÃO**

## **Instrução de Serviço PROPESP Nº 04/2014**

### PROCEDIMENTOS PARA IMPLEMENTAÇÃO DOS RECURSOS DE EVENTOS

**Esta instrução de serviço estabelece os procedimentos para implementação dos recursos de edital de eventos da Pró-reitoria de Pesquisa, Inovação e Pós-graduação do IFSul para eventos no Brasil e no Exterior.**

A implementação dos recursos deverá seguir os procedimentos descritos abaixo, de acordo com o evento.

## **PARA EVENTO NO BRASIL:**

### **PROCEDIMENTO: O Servidor com Projeto de Pesquisa contemplado para evento nacional deverá:**

- 1. Observar os prazos de tramitação dos pedidos de afastamento e os procedimentos internos a respeito das atividades didáticas que é responsável;
- 2. Entregar na Gestão de Pessoas do Câmpus:
	- a. Projeto de Capacitação com ônus Reitoria, devidamente preenchido. O formulário pode ser obtido na: "intranet" > PROGEP > Formulários > Projetos > Projeto de capacitação com ônus – Reitoria;
	- b. Cópia da página do evento;
	- c. Cópia da programação do evento;
	- d. Cópia da pesquisa de mercado do transporte aéreo;
	- e. Cópia da confirmação da inscrição no evento; e
	- f. Solicitação de viagem preenchida, obtido na: "intranet" > PROAP > Formulários > Formulários SCDP > proposta de concessão de passagens e diárias >.

Obs. O servidor deve preencher como origem e destino final da viagem a cidade onde está lotado. "É incorreto preencher com a cidade onde reside".

- 3. No item 13.1 Taxa de Inscrição: não preencher os dados do valor da inscrição, pois a mesma será paga por meio de "Auxílio financeiro ao pesquisador". Cada pesquisador contemplado receberá a ficha de solicitação de auxílio financeiro ao pesquisador para que seja realizado o pagamento da inscrição.
- 4. No item 13.4 ao preencher o formulário acrescentar "Os recursos financeiros serão disponibilizados pela PROPESP, em função da aprovação de proposta no Edital de Eventos - nº...../PROPESP";
- 5. Entregar na Gestão de Pessoas do Câmpus. Obs. Considerar os itens 7 e 8 dessa Instrução de Serviço
- 6. A Gestão de Pessoas do Câmpus encaminhará os documentos de acordo com a tramitação estabelecida nos Projetos de Capacitação.
- 7. No retorno da viagem o servidor deverá encaminhar à PROPESP
	- a. Relatório de Viagem, o formulário pode ser obtido na: "intranet" > PROAP > Formulários > Formulários SCDP > Relatório de Viagens Nacionais (atualizado) >.

Obs.: O campo "descrição da viagem", no Relatório de Viagens, deve ser preenchido com todos os detalhes da viagem incluindo horário de saída, veículo,

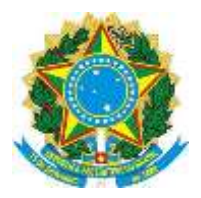

### **INSTITUTO FEDERAL DE EDUCAÇÃO, CIÊNCIA E TECNOLOGIA SUL-RIO-GRANDENSE PRÓ-REITORIA DE PESQUISA, INOVAÇÃO E PÓS-GRADUAÇÃO**

embarque, início e fim das atividades realizadas e retorno, com embarque, veículo e horário de chegada (**mesmo que isso esteja implícito nas passagens e demais documentos**).

- b. Os bilhetes de passagens aéreas, utilizados para embarque, devem ser entregues juntamente com Relatório de Viagem;
- c. Entregar comprovação da participação no evento cópia do certificado, atestado de participação;
- d. Ressarcimento de Passagens Terrestres, o formulário pode ser obtido na: "intranet" > PROAP > Formulários > Formulários SCDP > Formulário de Solicitação de Ressarcimento de Passagens Terrestres.

OBS.: devem estar colados neste formulário os bilhetes de passagem que serão ressarcidos.

8. Os valores de inscrição que não forem utilizados devem ser devolvidos por GRU, de acordo com a Portaria nº792/2013 do IFSul, referente ao Auxílio Financeiro ao Pesquisador.

# **PARA EVENTO NO EXTERIOR:**

### **PROCEDIMENTO: O Servidor com Projeto de Pesquisa contemplado para evento internacional deverá:**

- 1. Observar os prazos de tramitação dos pedidos de afastamento internacional e os procedimentos internos a respeito das atividades didáticas que é responsável;
- 2. Entregar na Gestão de Pessoas do Câmpus:
	- a. Projeto Internacional devidamente preenchido. O formulário pode ser obtido na: "intranet" > PROGEP > Formulários > Projetos > Projeto Internacional.
	- b. Documentos necessários para participação em eventos que devem ser anexados ao Projeto Internacional:
		- Currículo atualizado modelo Lattes CNPq (versão resumida);
		- Cópia do passaporte (com exceção dos países integrantes do Mercosul);

- Pesquisa de passagens aéreas (internet) com a indicação de voos, horários e valores;

- Programação do evento;

- Plano de trabalho no IFSul com a aplicação dos conhecimentos adquiridos no evento, explicitando os objetivos do participante, proposta de ampliação de conhecimentos e áreas que serão beneficiadas;

- Cópia da Ata de Reunião ou documento no qual o afastamento foi aprovado com a devida manifestação das chefias pertinentes;

- Declaração do servidor de que não está respondendo a processo administrativo nem judicial (formulário no anexo do Projeto Internacional);

- 3. No item 3, Dados da Instituição de Destino: Anexar *site* do local do evento com endereço completo.
- 4. No item 4, Dados do Projeto: assinalar a opção com ônus;
	- Título do estudo: Título do trabalho a ser apresentado (anexar cópia);
	- Natureza: Apresentação de trabalho em evento;
	- Linha de Atuação: Pesquisa;
	- Período/Duração inclusive transito: dia/mês/ano de início e término;

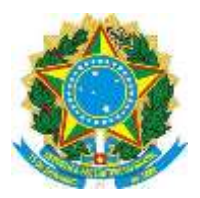

### **INSTITUTO FEDERAL DE EDUCAÇÃO, CIÊNCIA E TECNOLOGIA SUL-RIO-GRANDENSE PRÓ-REITORIA DE PESQUISA, INOVAÇÃO E PÓS-GRADUAÇÃO**

- Carga horária do evento (em horas): de acordo com a programação;
- Coordenação/Execução: Especificar o nome da Instituição promotora.
- 5. No item 5, ao preencher o formulário acrescentar "Os recursos financeiros serão disponibilizados pela PROPESP, em função da aprovação de proposta no Edital de Eventos - nº...../PROPESP";
- 6. Entregar na Gestão de Pessoas do Câmpus. Obs. Considerar os itens 8, 9 e 10 dessa Instrução de Serviço.
- 7. A Gestão de Pessoas do Câmpus encaminhará os documentos de acordo com a tramitação estabelecida nos Projetos de Capacitação.
- 8. Acompanhar publicação de portaria de afastamento para viagem internacional.
- 9. No retorno da viagem o servidor deverá encaminhar à PROPESP:
	- a. Relatório de Viagem, o formulário pode ser obtido na: "intranet" > PROAP > Formulários > Formulários SCDP > Relatório de Viagens Nacionais (atualizado).

Obs.: O campo "descrição da viagem", no Relatório de Viagens, deve ser preenchido com todos os detalhes da viagem incluindo horário de saída, veículo, embarque, início e fim das atividades realizadas e retorno, com embarque, veículo e horário de chegada (**mesmo que isso esteja implícito nas passagens e demais documentos**).

- b. Os bilhetes de passagens aéreas, utilizados para embarque, devem ser entregues juntamente com Relatório de Viagem;
- c. Entregar comprovação da participação no evento cópia do certificado, atestado de participação;
- d. Ressarcimento de Passagens Terrestres, o formulário pode ser obtido na: "intranet" > PROAP > Formulários > Formulários SCDP > Formulário de Solicitação de Ressarcimento de Passagens Terrestres.

OBS.: devem estar colados neste formulário os bilhetes de passagem que serão ressarcidos.

10. Os valores de inscrição que não forem utilizados devem ser devolvidos por GRU, de acordo com a Portaria nº792/2013 do IFSul, referente ao Auxílio Financeiro ao Pesquisador.

#### \* Marcos André Betemps Vaz da Silva Pró-reitor de Pesquisa, Inovação e Pós-graduação

\*Assinado no Original